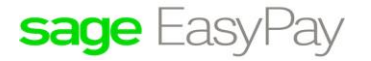

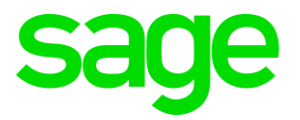

# **Error When Taking Back Up at EPE Control**

## **Disclaimers**

The information contained in this document is the proprietary and exclusive property of Sage Software Sdn. Bhd. except as otherwise indicated. No part of this document, in whole or in part, may be reproduced, stored, transmitted, or used for design purposes without the prior written permission of Sage Software Sdn Bhd. The information contained in this document is subject to change without notice. The information in this document is provided for informational purposes only.

#### **Privacy**

Information This document may contain information of a sensitive nature. This information should not be given to persons other than those who are involved in the Project, Name project or who will become involved during the lifecycle

#### Document Change Control

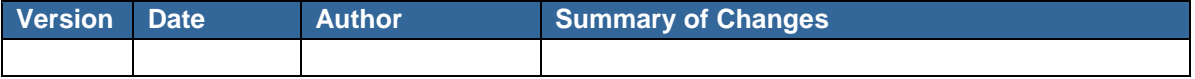

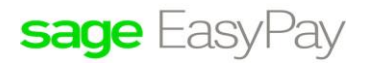

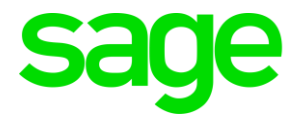

### **Error when taking back up at EPE Control: 'Access Violation at Address 060C1CC3 in module 'DCONTROLCOMMON.DLL', Read of address 0000000002'**

Below are possible causes:

Sybase is INSTALLED using OTHER languages (check on some uncommon behavior in the system.

**E.g.** it keeps prompting for Chinese character whenever characters are typed) EPE only supports Window platform using English Language.

#### **Below steps to resolve:**

1) It could be due to the Sybase installed in Chinese languages,

**Step1**: Un-install the Sybase (NOTE : When you un-install the Sybase, the language must be Chinese) **Step2**: After uninstall the Sybase, restart the PC **Step3**: Change language from **Chinese** into **English Step4**: Restart PC again **Step5**: Then, you may re-install the Sybase

2) If it is not due to above, proceed with below troubleshooting to identify the causes:

**Step1**: If you received the error message in the **middle** of the process, very likely the DB is damaged, please try to Restart the Sybase Central.

- 3) If this error occurs **immediately** when the program is launched, then we may suspect that the Sybase Installation maybe incomplete. Please uninstall Sybase SQL Anywhere (Control Panel / Add or Remove Program / select SQL Anywhere 10) and re-install Sybase SQL Anywhere.
- 4) If that has failed, it is 100% confirmed Sybase installation has problem or there is Firewall or Antivirus blocking the backup process.

In summary,

The best way to fix the problem is to uninstall Sybase SQL Anywhere (Control Panel / Add or Remove Program / select SQL Anywhere 10) and re-install Sybase SQL Anywhere.

**\*\* Remember to restart the machine after the installation to allow windows to update the drivers.**